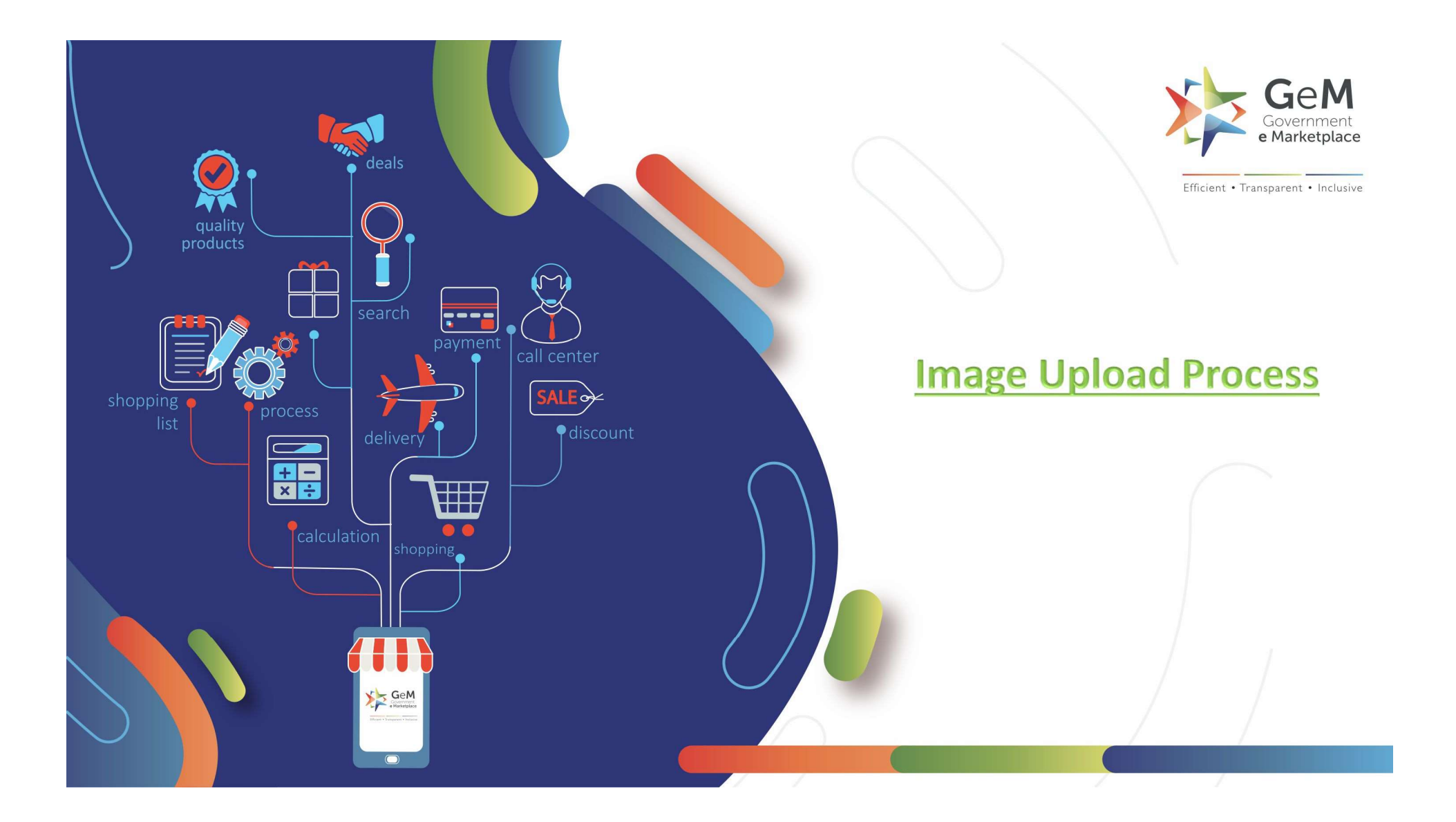

A seller needs to upload the Images along with the Product upload. The Image upload tab gets activated after filling in all the relevant catalogue information.

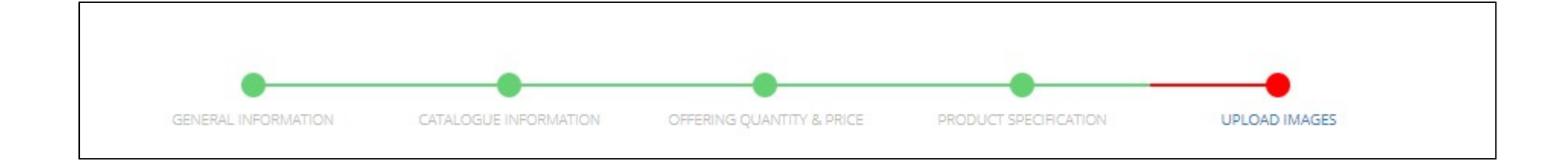

## After filling all relevant Catalogue information, you will get "Upload Image" option

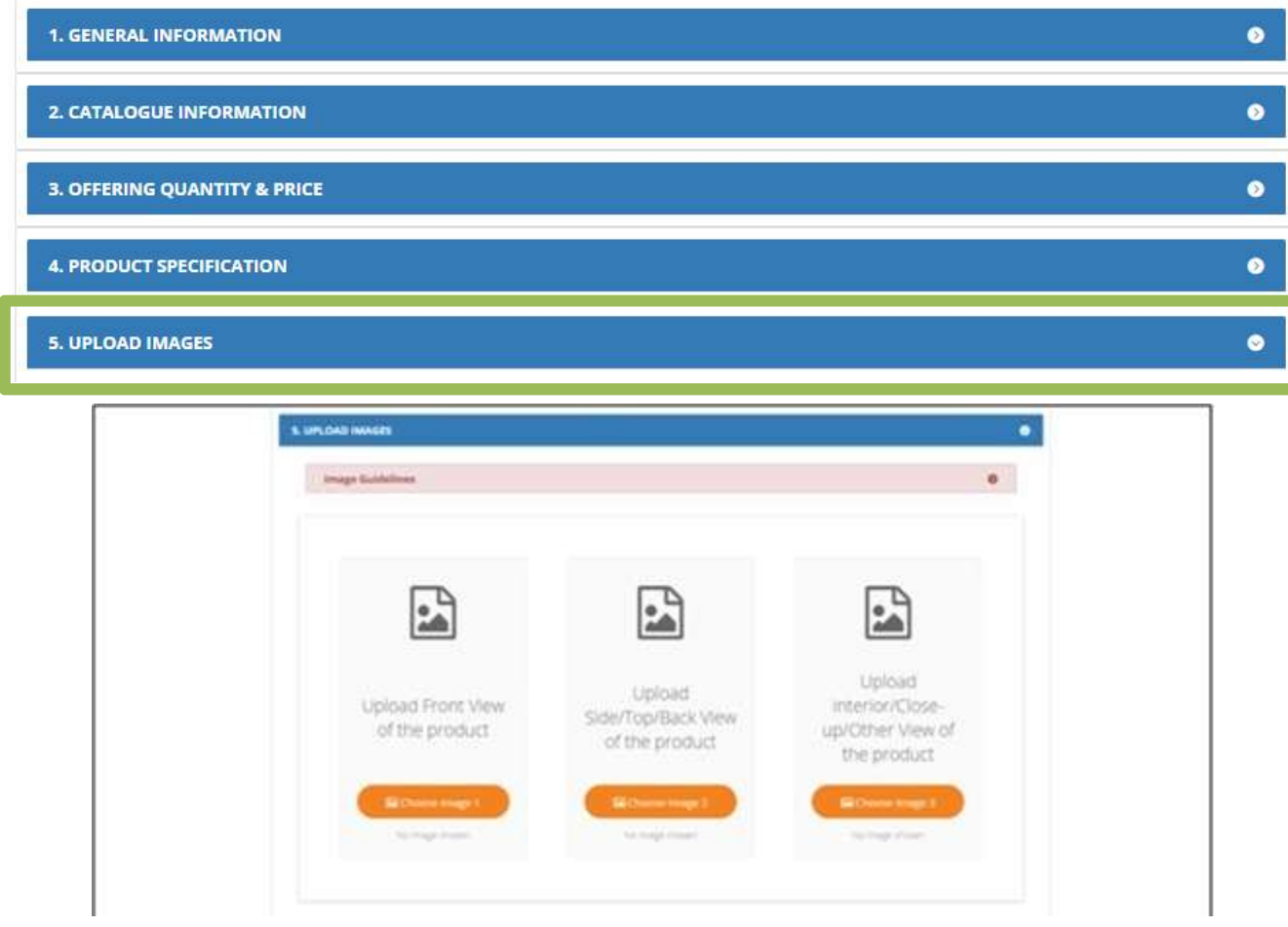

## Points to Remember

- Upload actual image of the product with clean white background and without watermark, seller logo, or any sort of seller identification mark Points to Remember<br>• Upload actual image of the product with clean white background and without watermark, seller logo, or<br>• Maximum Image size should be 300kb in jpg or png file format<br>• Image should comply with technical
- 
- 
- interior, close-ups or to show off the technology or science behind your product
- Do not Photoshop the image to distort from the original image
- Do not add Product description, certifications or specifications to the image

- •Do not upload partial product image, diagrams or sketches
- Do not upload partial product image, diagrams or sketches<br>• Do not upload the images of product packaging, carton or outer box<br>• Do not upload image of a bunch of products. Upload single product image (except in case of • Do not upload partial product image, diagrams or sketches<br>• Do not upload the images of product packaging, carton or outer box<br>• Do not upload image of a bunch of products. Upload single product image (except in case of kits) • Do not upload partial product image, diagrams or sketches<br>• Do not upload image of a bunch of products. Upload single product image (except in case of multi product<br>kits)<br>• Image should have clearly visible brand name in Do not upload partial product image, diagrams or sketches<br>Do not upload the images of product packaging, carton or outer box<br>Do not upload image of a bunch of products. Upload single product image (except in case of multi • Do not upload partial product image, diagrams or sketches<br>• Do not upload the images of product packaging, carton or outer box<br>• Do not upload image of a bunch of products. Upload single product image (except in case of
- 
- 
- 

All 3 images should be distinct from each other.

If you try to upload same images, it will be highlighted as an error.

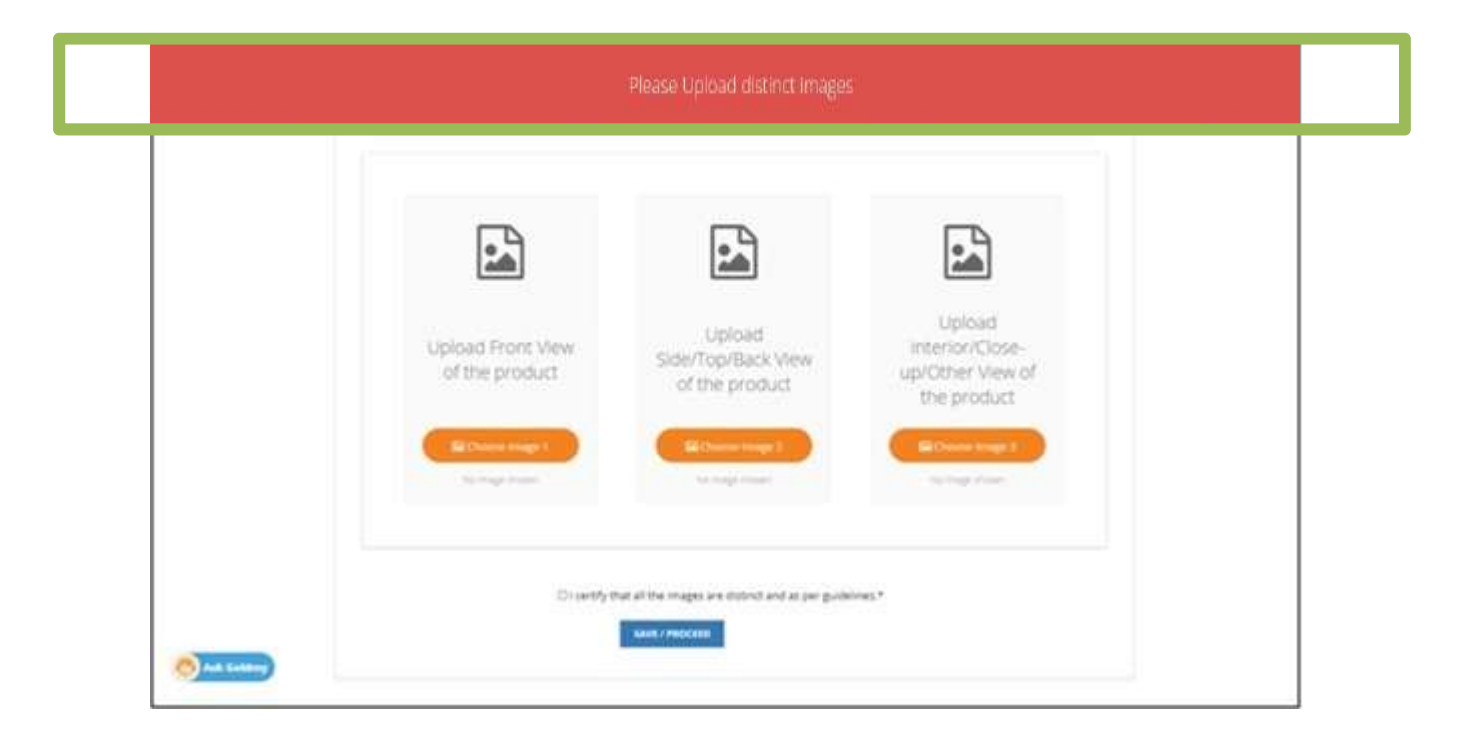

If admin notifies the sellers catalogue on the basis of image then the seller can see the status under the "Notified Products" tab

The reason would be mentioned there and the seller can edit and submit another image and submit

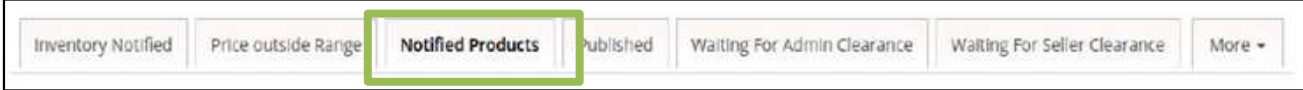

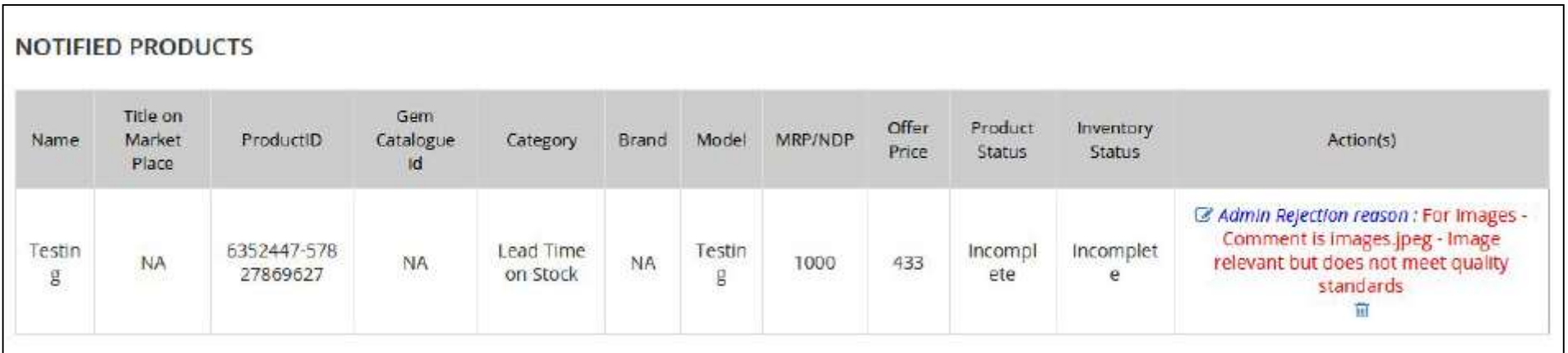

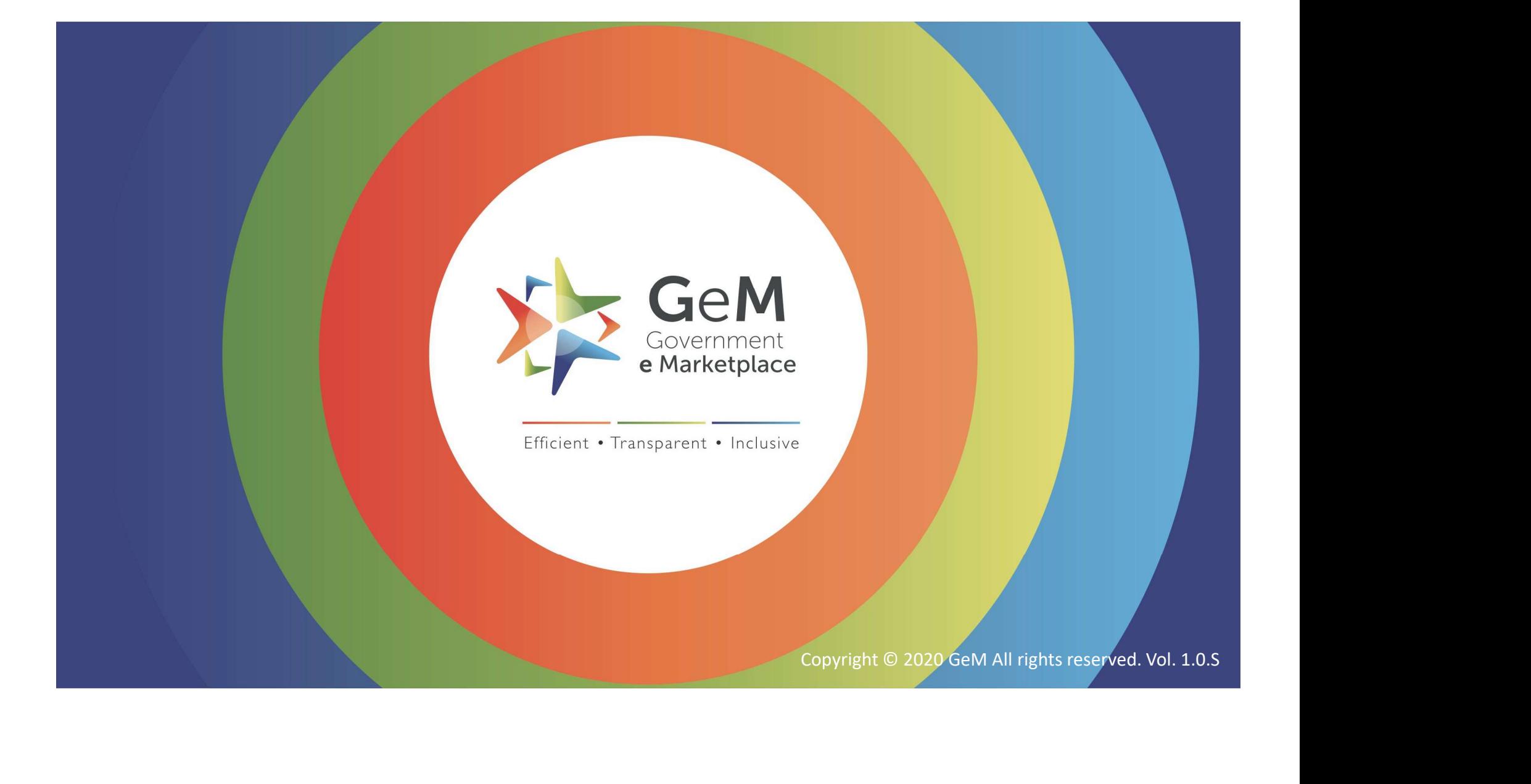